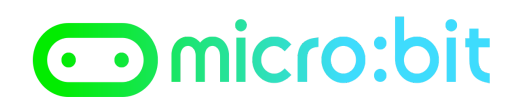

# **Scheda di lavoro: indoviniamo il numero**

Premendo il pulsante **A** viene generato un numero casuale da **1** a **9**, il riavvio del gioco avviene premendo nuovamente il pulsante **A**.

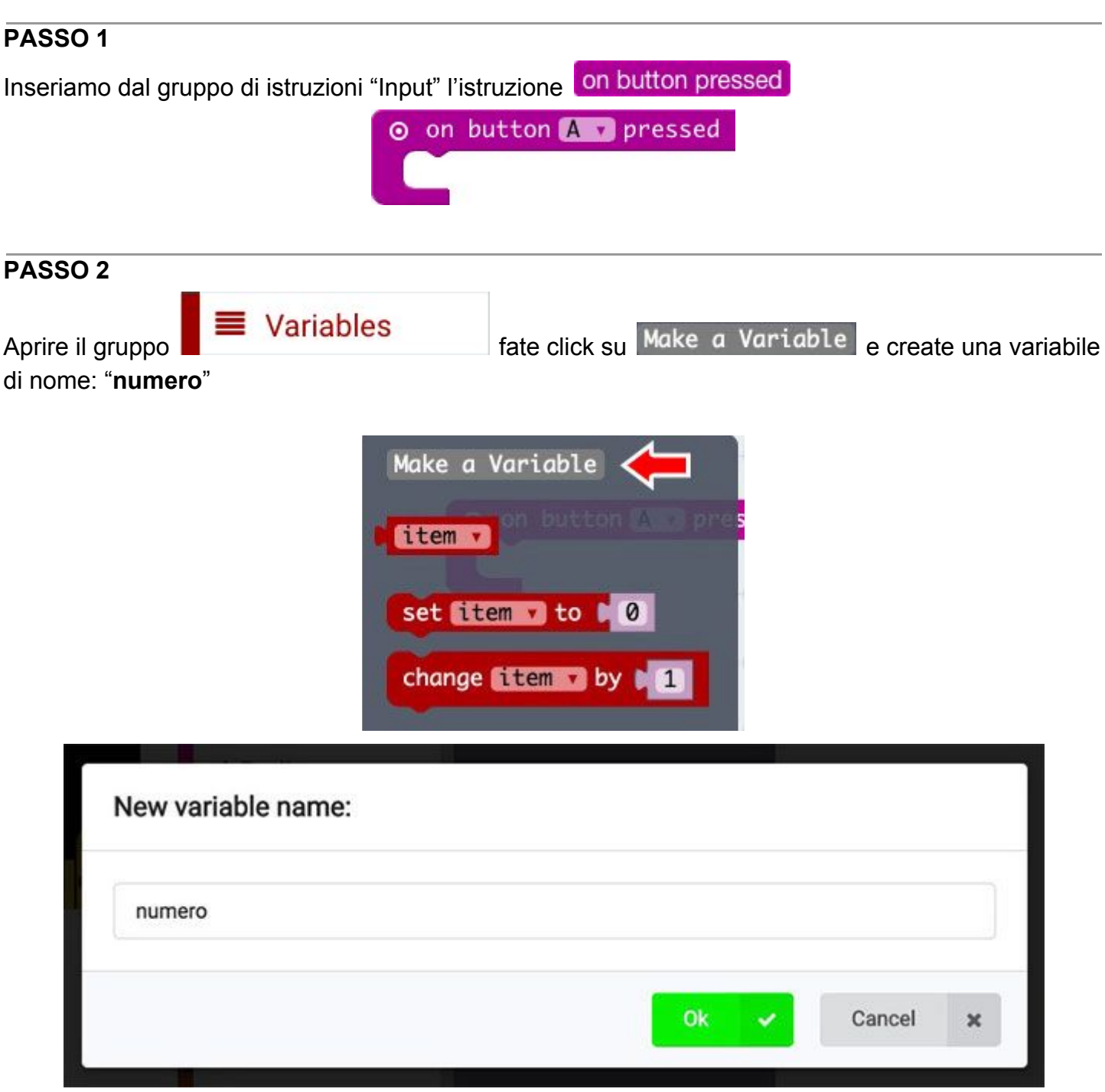

vedrete all'interno del pannello "**Variable**" la nuova variabile creata

#### **Scheda di lavoro: Indoviniamo il numero**

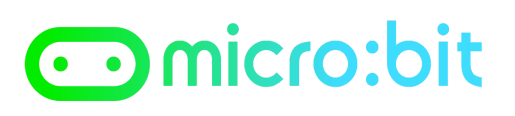

*Prof. Maffucci Michele*

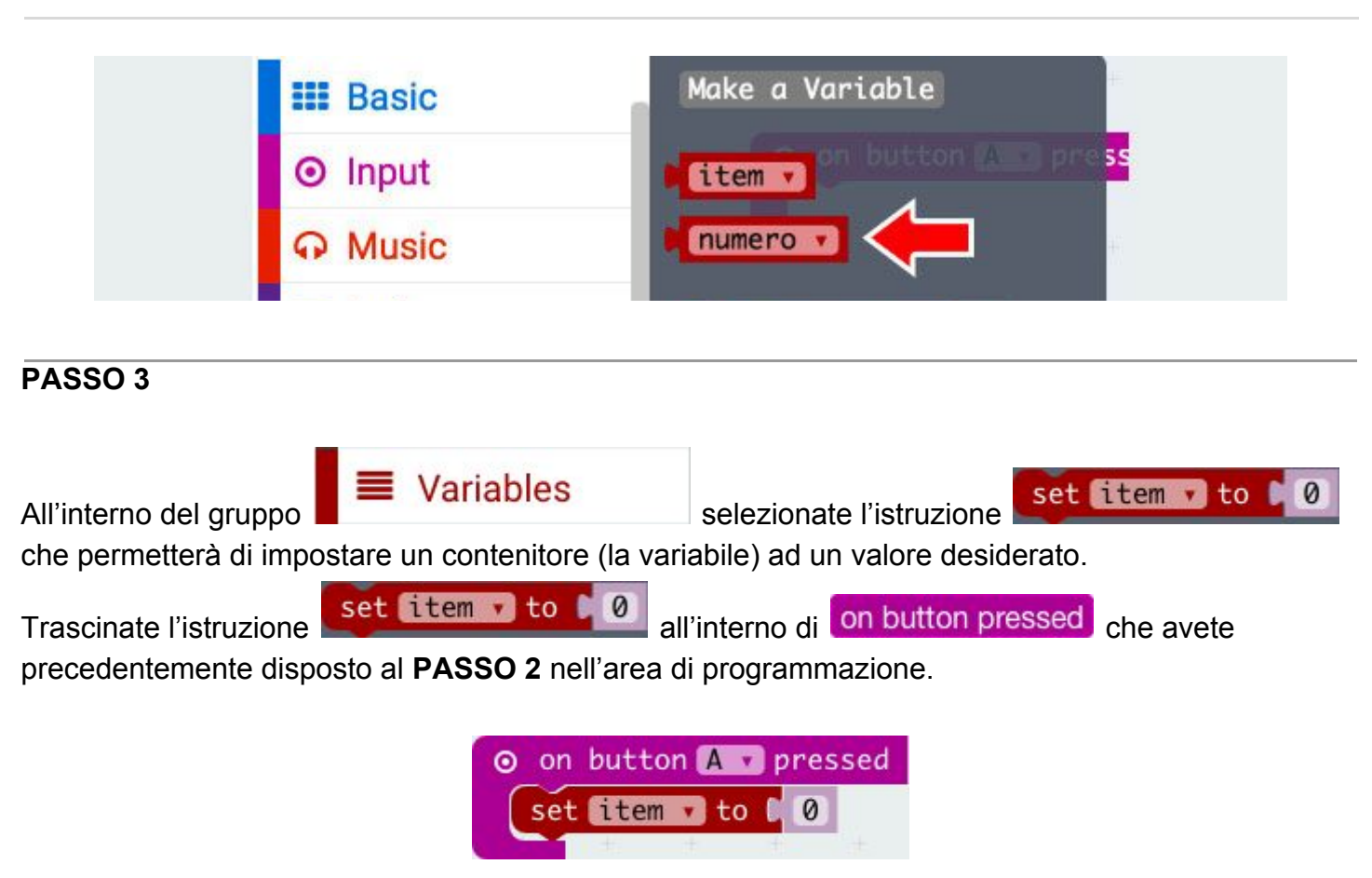

## **PASSO 4**

Cambiare il nome del contenitore (variabile) da "**item**" in "**numero**".

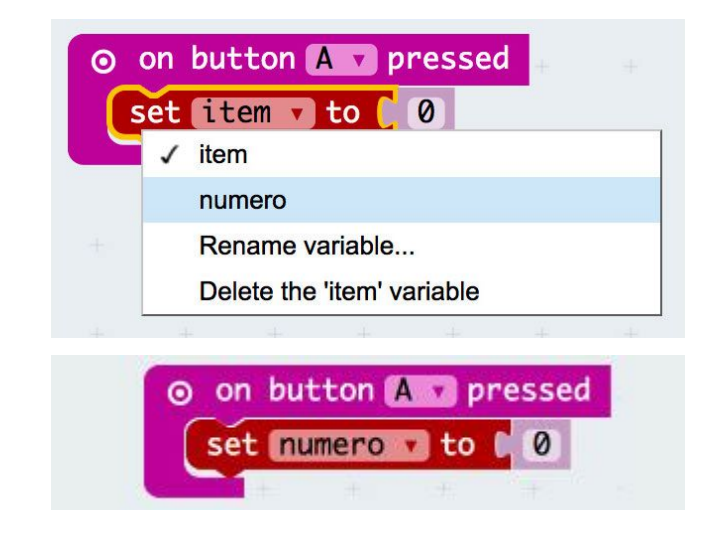

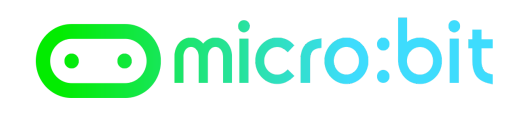

### **PASSO 5**

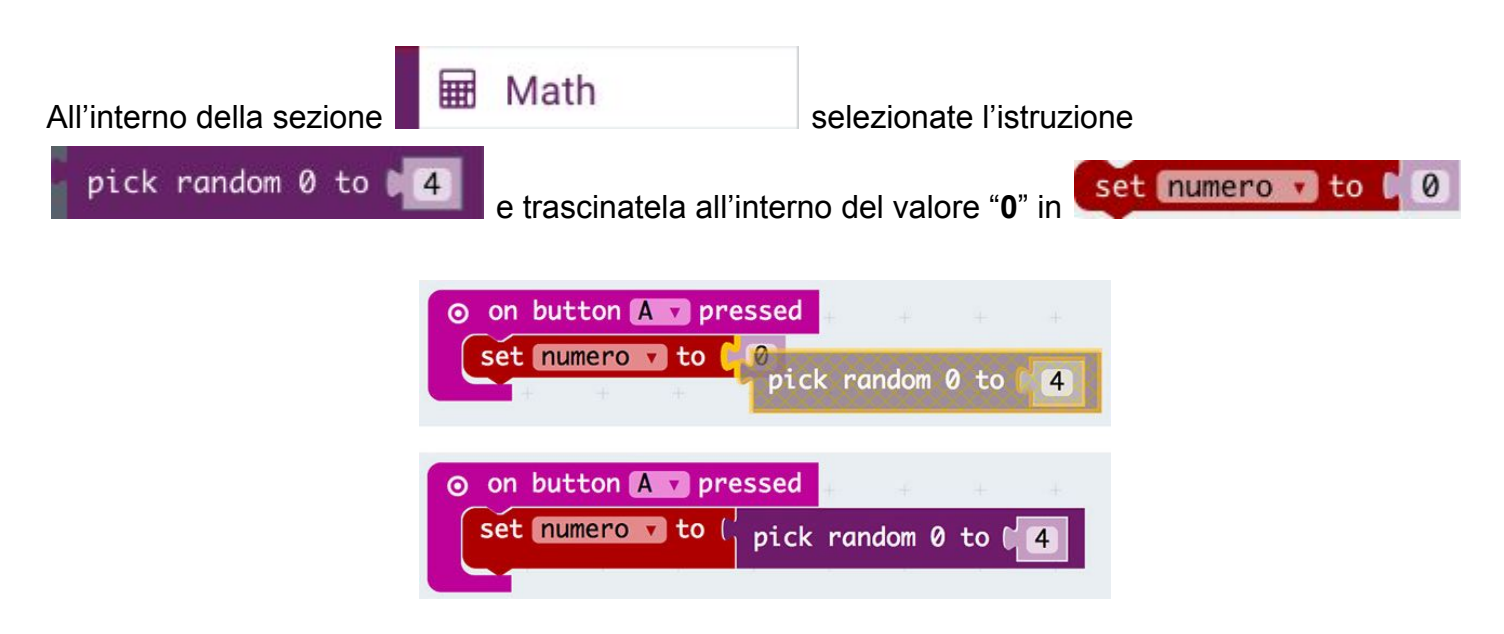

Sostituite il valore "**4**" in "**9**".

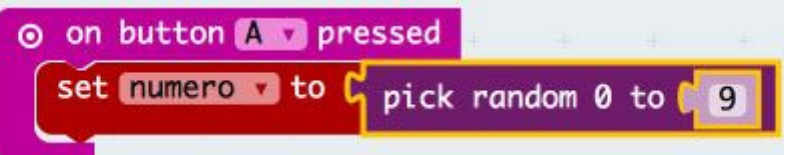

Quando si premerà il pulsante "**A**" verrà generato un numero casuale tra **0** e **9** che verrà inserito nel contenitore "**numero**".

#### **PASSO 6**

Bisogna ora visualizzare il numero casuale generato al **PASSO 5** e conservarlo nel contenitore

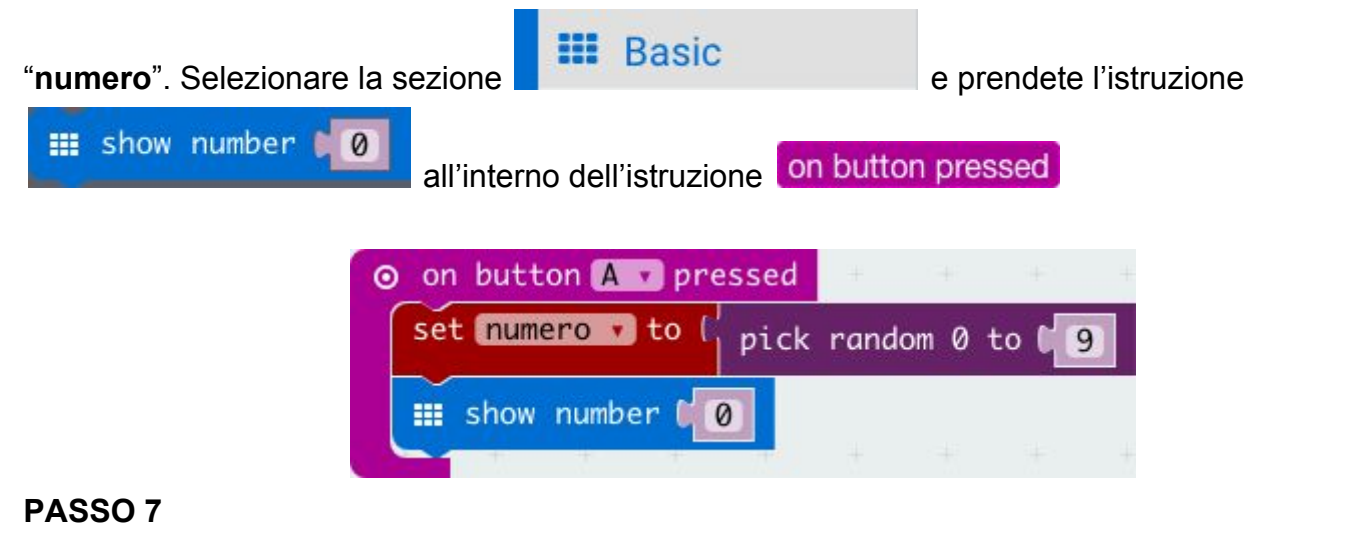

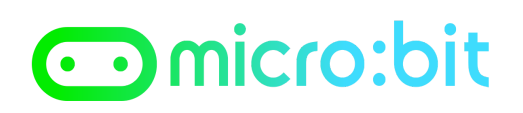

*Prof. Maffucci Michele*

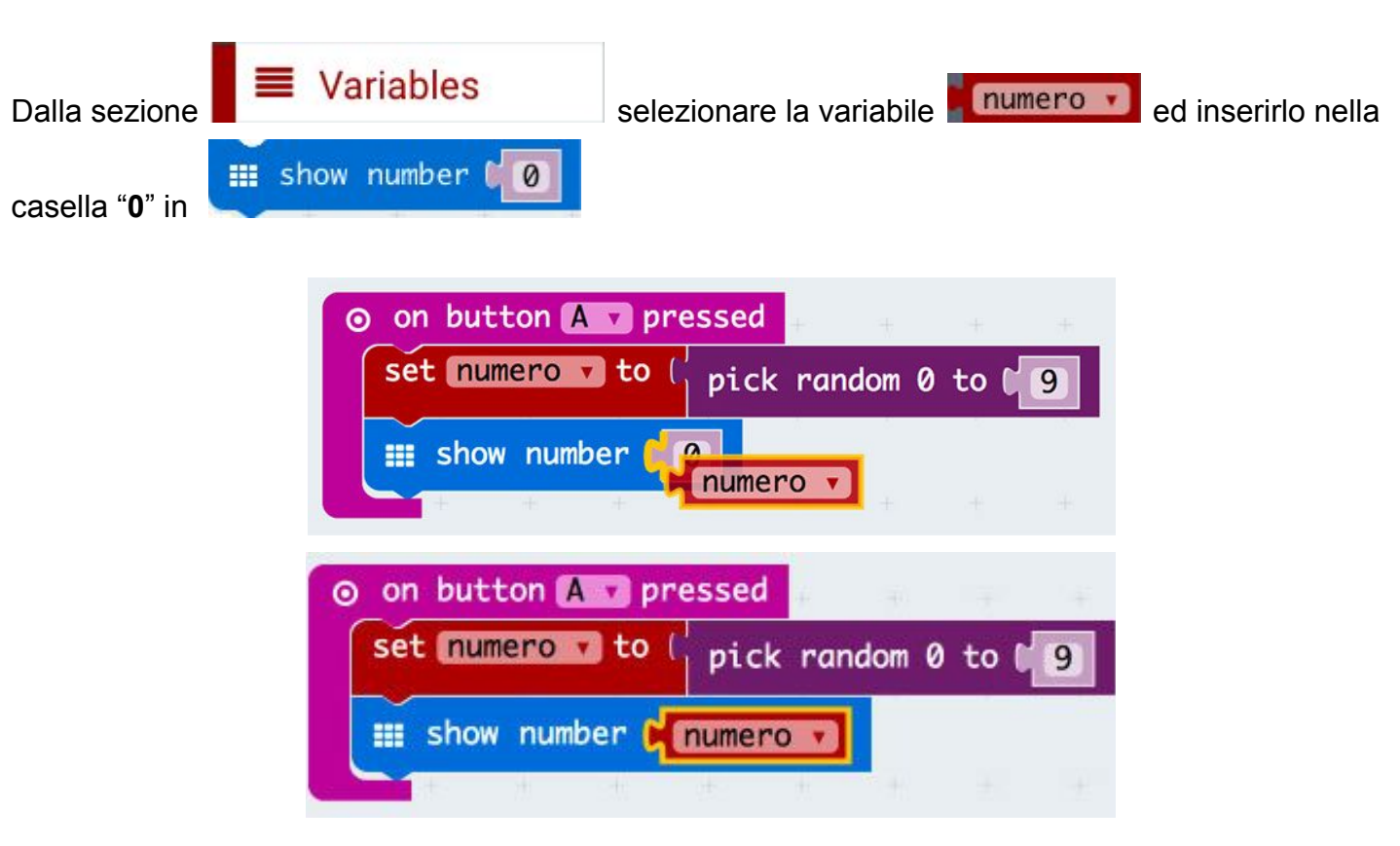

#### **PASSO 8**

Fate click su **Download** trasferite il programma sul vostro micro:bit e provate a premere il pulsante **A** per vedere cosa succede.